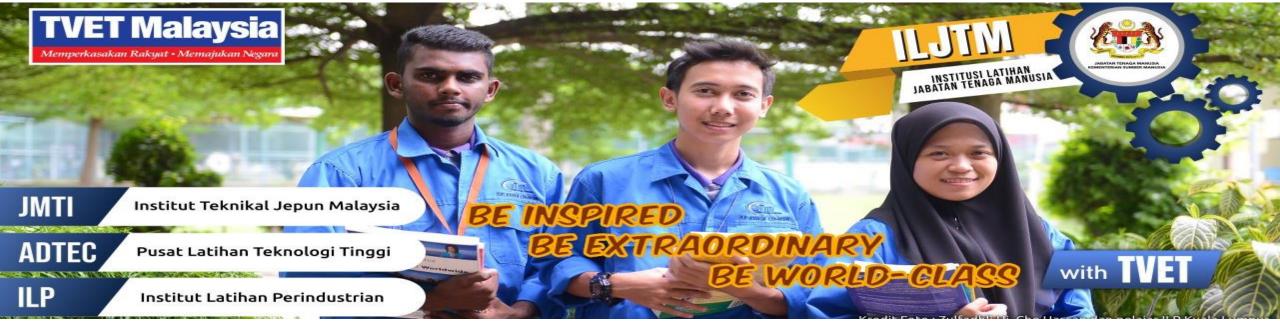

# PANDUAN PELAJAR MENGAKSES PORTAL PEMBELAJARAN DALAM TALIAN

Klik : <u>http://ilp.voffice.my/portal</u>

Be Inspired, Be Extraordinary, Be World Class with TVET

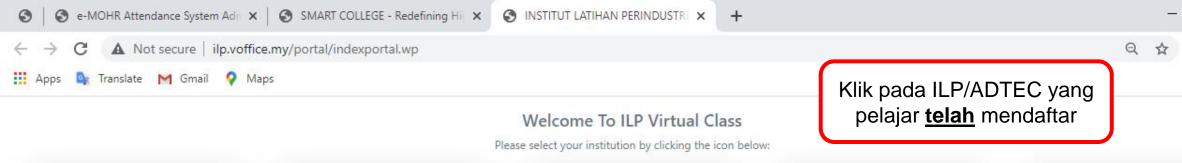

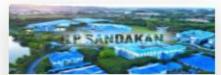

ILPPERAI (C01) http://vr2.smartlab.com/virtualroom

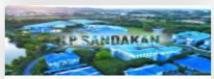

ILPIPOH (C06) http://vrl\_smartlab.com/virtualsoom

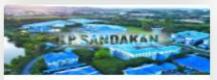

JMTI (C11) http://vr2.smartlab.com/virtualroom

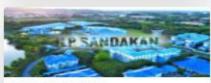

ILP TANGKAK (C16) http://wr2\_smartlab.com/virtualroom

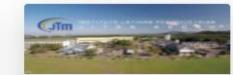

ILP KUALA LUMPUR (C02) http://vrl.smartiab.com/virtualroom

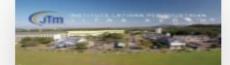

ILP KUANTAN (C07) http://vrl.smartlab.com/virtualroom

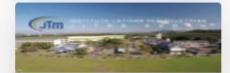

ADTEC SHAH ALAM (C12) http://www.smartlab.com/virtualroom

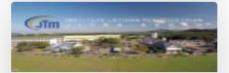

ILP PEDAS (C17) http://vr2.smartlab.com/virtualroom

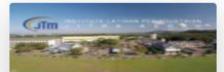

ILP PASIR GUDANG (C03) http://wr2.smartlab.com/virtualroam

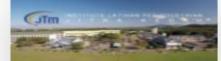

ILP BUKIT KATIL (C08) http://w.smartlab.com/virtualroom

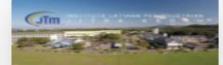

ADTEC BATU PAHAT (C13) http://vr.smartlab.com/virtualroom

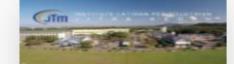

ILP KANGAR (C18) http://vrl.amartlab.com/virtualroom

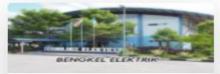

ILP KUALA TERENGGANU (C04) http://wrl smartlab.com/virtualroom

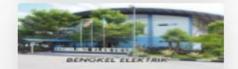

ILP JITRA (C09) http://vrl\_sanartlab.com/virtualroom

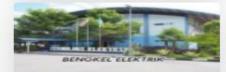

ADTEC KULIM (C14)

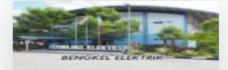

ILP KOTA SAMARAHAN (C19) http://vrl.smartlab.com/virtualroom

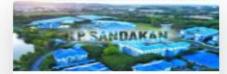

X

ILP LABUAN (C05) http://wr2.smartlab.com/virtualroom

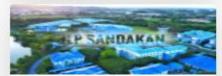

ILP KOTA BHARU (C10) http://wrl\_smartlab.com/virtualroom

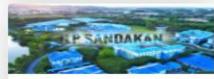

ADTEC MELAKA (C15) http://vr.smartlab.com/virtualroom

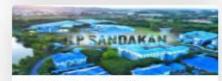

ヘ ED (か) ENG

8:16 AM

25/9/2020

ILP KOTA KINABALU (C20) http://vrl.smartlab.com/virtualroom

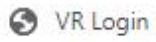

 $\rightarrow$ 

C

× + A Not s

Enter the virtual classroom URL

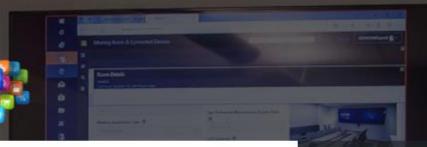

Enter username : <Nombor Kad Pengenalan>

> Enter password : lms@12

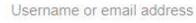

980101075197

Password

.....

2

3

Forgot Password A Click Here

Click the Sign In button

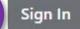

4

### Welcome to Smartlab Virtual Room

Smartlab Virtual Room captures the essence of online experience featuring video integration, communication and resource sharing for virtually anything! (Virtual meeting, virtual conference, online learning and etc.).

September 24 2020

9:11:43 PM

☆

### Welcome to ANJUNG ILP MUADZAM SHAH Hall

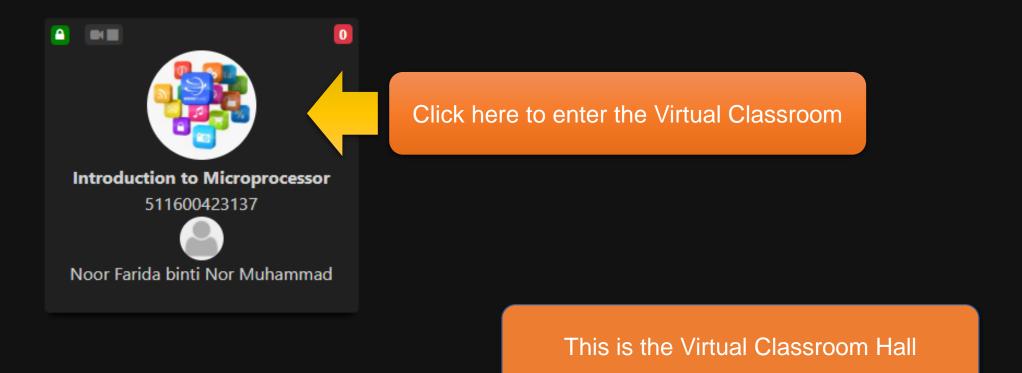

### Welcome to ANJUNG ILP MUADZAM SHAH Hall

|         | Change Password           |                                        |                            | 17 × |
|---------|---------------------------|----------------------------------------|----------------------------|------|
|         | Change Password           |                                        |                            |      |
|         | User Name<br>Old Password | : 980101075197<br>: •••••              | Enter the default password |      |
| Peng    |                           |                                        | Enter your new password    |      |
| Noor Fa | Confirm New Password      | Update                                 | and again to confirm       |      |
|         |                           | Click UPDATE to change<br>the password |                            |      |

Click here to change the default password

🔅 Setting

🕩 Log Out

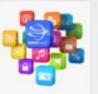

Slid

Info Bar

Click here to join Zoom video session

#### 0 O More..

Noor Farida binti Nor Muhammad 24 Sep 2020 2:05:41 PM

Pay attention to new announcements!

#### Zoom Session

Sila klik di Info Bar dan pilih Join Video. Sekiranya butang show Video is off, click refresh icon tu sampai nampak Join Video

Click here to access applications

## Welcome to Pengenalan Mikroprosesor!

Your host is Nod Click here to chat with instructor Muhammau

This is the Virtual Classroom environment

Click here to upload materials for students 3

Resource Bar

5

oom captures the essence of online experience featuring video integration, communication and resource sharing for virtually anything! (Virtual meeting, virtual conference, online learning and etc.).

2

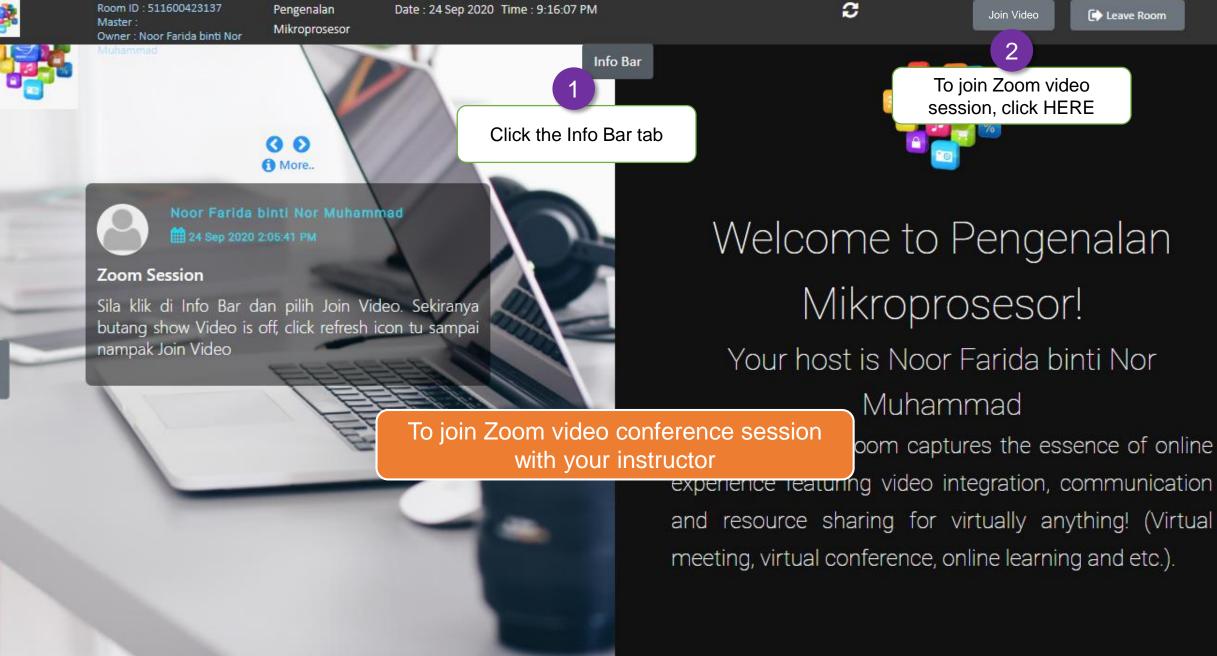

Chat Bar

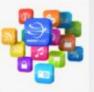

#### 

Noor Farida binti Nor Muhammad

#### Zoom Session

Sila klik di Info Bar dan pilih Join Video. Sekiranya butang show Video is off, click refresh icon tu sampai nampak Join Video

# Welcome to Mikropr

Your host is No B

To chat with your fellow students

Info Bar

ual Room Japt

Hi Noor Farida binti

News

2 1

🔍 Chat

experience featuring video i and resource sharing for meeting, virtual conference, (

Type your text here and chat!

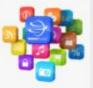

Slides

#### Ο 6 More..

Noor Farida binti Nor Muhammad 24 Sep 2020 2:05:41 PM

#### Zoom Session

Sila klik di Info Bar dan pilih Join Video. Sekiranya butang show Video is off, click refresh icon tu sampai nampak Join Video

2

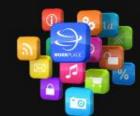

## Welcome to Pengenalan Mikroprosesor! Your host is Noor Farida binti Nor Muhammad

To download resource materials

Info Bar

ual Room captures the essence of online expenence reaturing video integration, communication and resource sharing for virtually anything! (Virtual meeting, virtual conference, online learning and etc.).

Click to download the file

UPLOAD

No file chosen

Choose File No file chosen

Process Fl.pptx 🗗 Digital Di.pptx 🗗 Process Fl.pptx Senarai us.xlsx

Resource Bar

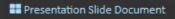

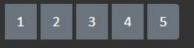

Muhammad

\*

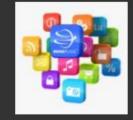

Application Slide

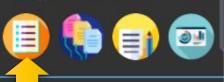

To view course info

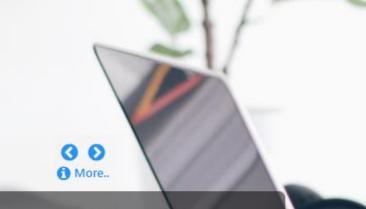

Farida binti Nor Muhammad Sep 2020 2:05:41 PM

Slides

o Bar dan pilih Join Video. Sekiranya /ideo is off, click refresh icon tu sampai

Click the SLIDES tab

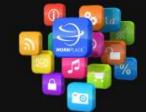

## Welcome to Pengenalan Mikroprosesor! Your host is Noor Farida binti Nor Muhammad

Chat Bar

To access your LMS application

Info Bar

lication ual Room captures the essence of online expenence reaturing video integration, communication and resource sharing for virtually anything! (Virtual meeting, virtual conference, online learning and etc.).

**Resource Bar** 

| Muhammad                                                               |                                                                             | Info Bar                |             |                                                                        |                                                                        |                              |                                                                        |                             |    |          |
|------------------------------------------------------------------------|-----------------------------------------------------------------------------|-------------------------|-------------|------------------------------------------------------------------------|------------------------------------------------------------------------|------------------------------|------------------------------------------------------------------------|-----------------------------|----|----------|
|                                                                        |                                                                             | FEED                    |             |                                                                        |                                                                        |                              |                                                                        |                             |    |          |
|                                                                        |                                                                             |                         |             | Ö                                                                      |                                                                        |                              | -                                                                      |                             |    |          |
| ANNOUNCEMENT<br>Course Name Introde                                    | COURSE INFO                                                                 | COURSE MATERIAL         |             | ASSIGNMENT                                                             |                                                                        |                              | SURVEY                                                                 |                             |    |          |
| Code 511600                                                            | 0423137 Category                                                            |                         | Total Topic |                                                                        |                                                                        |                              |                                                                        | 0                           |    |          |
| Noor Farida binti Nor Muhammad 19<br>This is another announcement befo | 19 Sep 2020 10:21:46 AM<br>fore next weeks class. Please read through the a | rticle I have included. | DAY \ SLOT  | <b>Slot 1</b><br>8:00am-9:30am                                         | <b>Slot 2</b><br>10:00am-11:30am                                       | Slot 3<br>11:30am-<br>1:00pm | Slot 4<br>2:00pm-3:30pm                                                | Slot 5<br>3:30pm-<br>6:00pm | •  |          |
|                                                                        |                                                                             | Post                    | Monday      | Introduction to<br>Microprocessor<br>Noor Farida binti<br>Nor Muhammad |                                                                        |                              |                                                                        |                             | I. |          |
| Slides                                                                 |                                                                             |                         | Tuesday     |                                                                        |                                                                        |                              |                                                                        |                             |    | Chat Bar |
|                                                                        | To view announcements and schedu                                            |                         | Wednesday   |                                                                        |                                                                        |                              |                                                                        |                             | ľ  | U<br>U   |
|                                                                        | the class                                                                   |                         | Thursday    |                                                                        | Introduction to<br>Microprocessor<br>Noor Farida binti<br>Nor Muhammad |                              | Introduction to<br>Microprocessor<br>Noor Farida binti<br>Nor Muhammad |                             | ł  |          |
|                                                                        |                                                                             |                         | Friday      |                                                                        |                                                                        |                              |                                                                        |                             | •  |          |

Enjoy your class,

Be Inspired,

Be Extraordinary,

Be World Class,

With **TVET** 

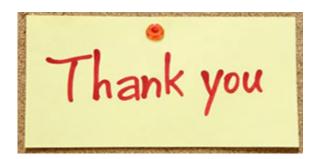

Be Inspired, Be Extraordinary, Be World Class with TVET